# **Ďakujeme Vám za zakúpenie produktu EVOLVE 4000HD v2 Sport**

- Prosím, prečítajte si túto používateľskú príručku pred používaním produktu, aby ste zaistili jeho správne používanie.
- Prosím, uschovajte túto používateľskú príručku na bezpečnom mieste.
- Prosím, uistite sa, že predajňa v ktorej ste zakúpili tento produkt vyplní na záručnej listine dátum kúpy a názov predajne.
- Záruka sa nevzťahuje na škody, ktoré môžu vzniknúť v priebehu športovej aktivity. Správne zabezpečenie kamery počas rôznych aktivít je zodpovednosťou spotrebiteľa.

# **Čo je súčasťou balenia**

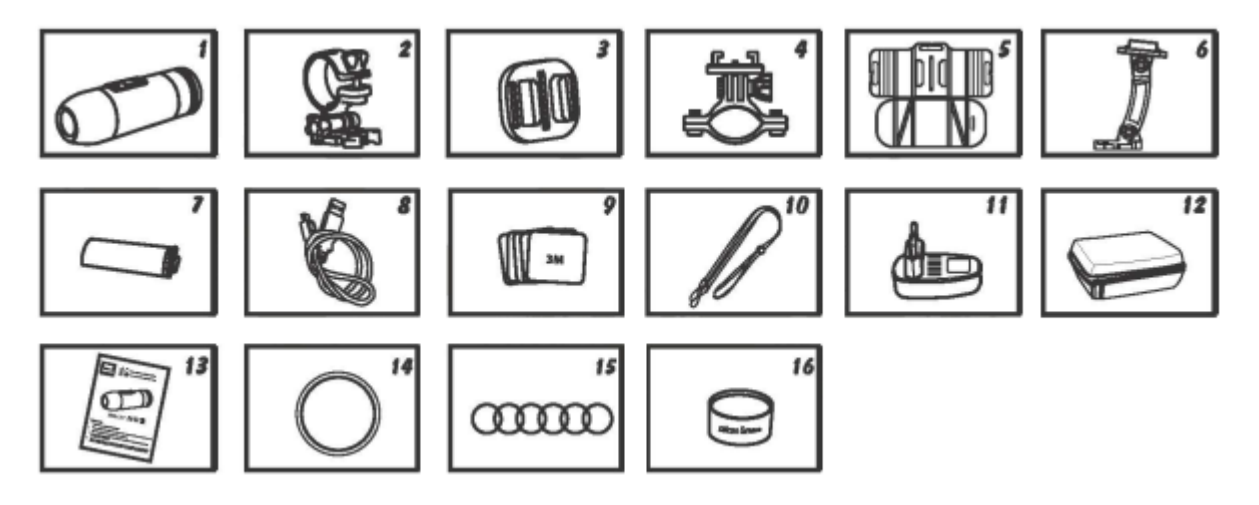

- 1. Videokamera so zvukovou krytkou
- 2. Držiak videokamery
- 3. Univerzálny držiak
- 4. Držiak na guľatú tyč
- 5. Držiak na dosku
- 6. Batérie (2ks)
- 7. USB kábel
- 8. Lepiace (3M) štítky, 6 ks
- 9. Magic tape 2ks
- 10. Bezpečnostné pútko
- 11. Návod k obsluhe
- 12. Vodotesná krytka
- 13. Tesniace krúžky, 6 ks
- 14. Silikónový gél

# **POUŽÍVÁNIE VIDEOKAMERY**

**1. Videokamera na riadidlách**

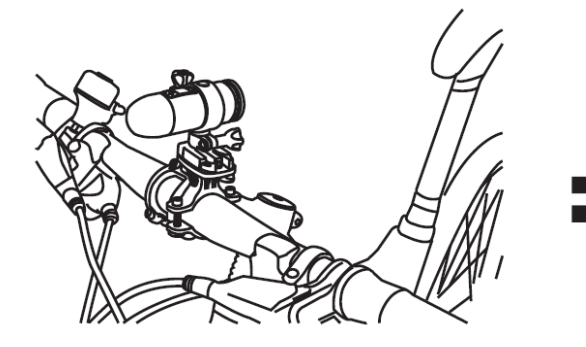

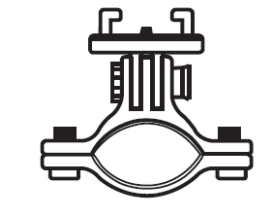

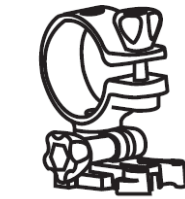

Držiak na guľatú tyč Držiak videokamery

## **2. Videokamera na ventilovanej prilbe**

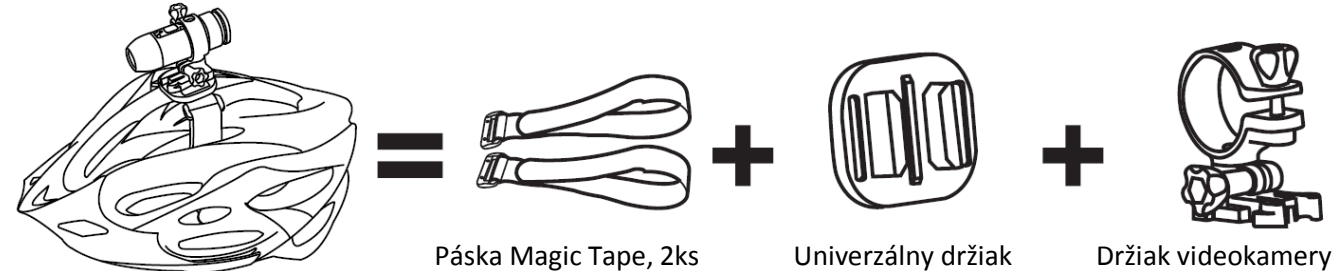

**3. Videokamera na vrchu prilby**

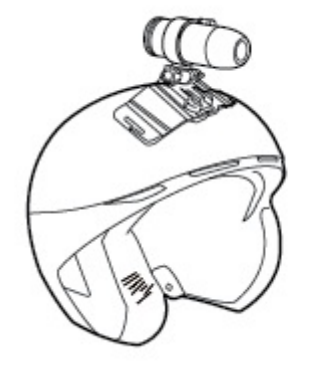

3M 3M 3M 3M

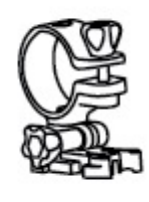

Lepiace štítky (4ks) Držiak na dosku Držiak videokamery

# **4. Videokamera na neventilovanej prilbe**

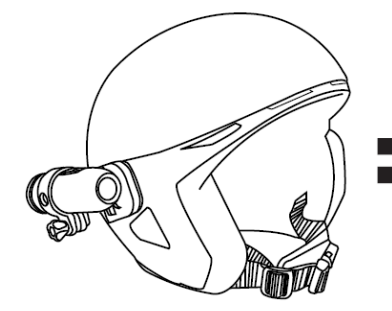

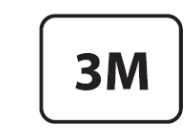

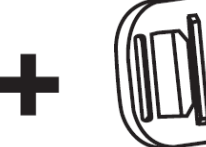

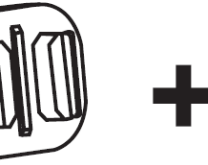

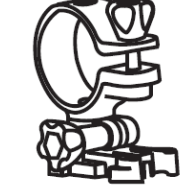

Lepiaci štítok Univerzálny držiak Držiak videokamery

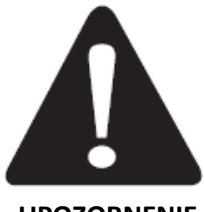

**Použitie videokamery EVOLVE 4000HD v2 Sport pri vodných športoch**

Nezabúdajte z času na čas ošetriť gumené tesnenia silikónovou pastou, hlavne pred použitím pod vodou. Uistite sa, že je zadná krytka tesne utiahnutá.

**UPOZORNENIE**

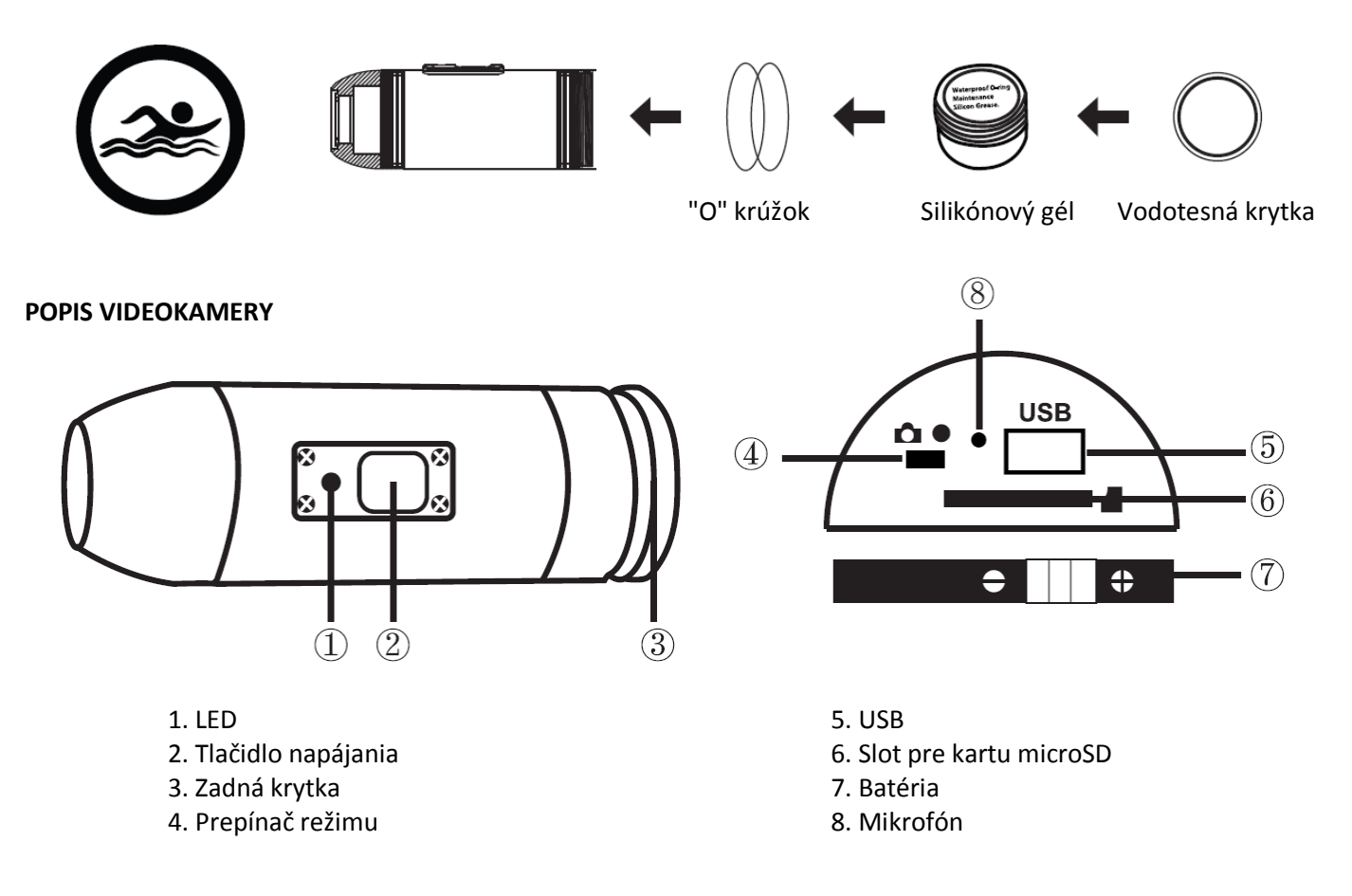

# **PRVÉ ZAPNUTIE**

- 1. Uistite sa, že pred vkladaním alebo vyberaním pamäťovej karty je EVOLVE 4000HD v2 Sport vypnutý.
- 2. Vyskrutkujte zadnú krytku umiestnenú na zadnej strane EVOLVE 4000HD v2 Sport.
- 3. Do zadného slotu vložte microSD kartu (maximálne do 32GB). Kartu microSD vložíte tak, že ju zasuniete do otvoru v zadnej časti videokamery EVOLVE 4000HD v2 Sport, pričom štítok karty musí smerovať nadol. Karta microSD zaklapne na miesto, akonáhle je vo videokamere EVOLVE 4000HD v2 Sport správne zasunutá. Použite pritom nechty. Následne nadoraz zaskrutkujte zadnú krytku
- 4. V prípade, že vo videokamere EVOLVE 4000HD v2 Sport nie je vložená pamäťová karta microSD, LED svetlo v hornej časti kameru bude blikať červenou a zelenou farbou.
- 5. V prípade, že používate vo videokamere EVOLVE 4000HD v2 Sport pamäťovú kartu microSD, uistite sa, že používate takú kartu, na ktorej nie sú dáta z iných zariadení. V prípade, že používate pamäťovú kartu microSD vo videokamere EVOLVE 4000HD v2 Sport po prvý krát, mali by ste ju najprv naformátovať v počítači.
- 6. Rychlost pamäťovej karty by mala byť minimálne CLASS 6 alebo vyššia. V prípade, že použijete pomalšiu kartu, záznam môže byť trhaný či zle uložený.

# **Nabíjanie batérie**

Odskrutkujte krytku na zadnej časti videokamery (3) a USB nabíjačku pripojte ku kamere. V priebehu nabíjania svieti modré svetlo. Ako náhle je batéria úplne nabitá, svetlo sa vypne. Pri prvom použití nabíjajte batériu po dobu 10 hodín. Jedno nabitie vám umožní nahrávanie o dĺžke až 125 minút.

## **Zapnutí/vypnutí videokamery EVOLVE 4000HD v2 Sport**

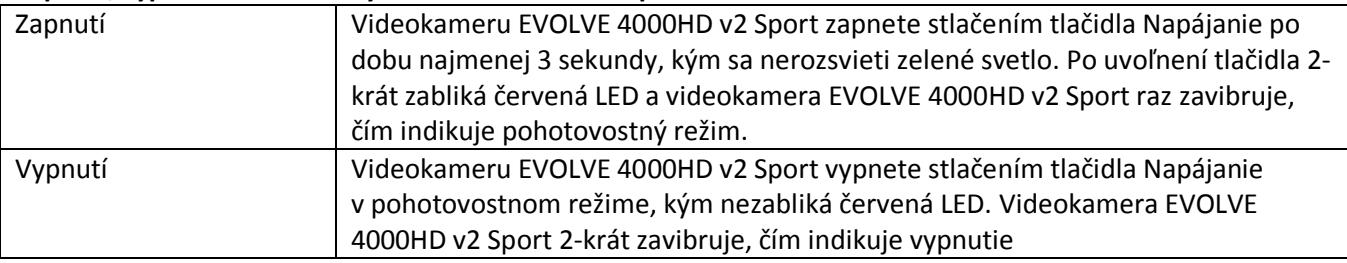

## **Nastavenie dátumu a času**

Existujú 2 možnosti, ako vo videokamere EVOLVE 4000HD v2 Sport nastaviť dátum a čas:

- 1. Použite program DateSet.exe z CD (iba operačný systém Windows). Dvojitým kliknutím program spusťte a postupujte podľa pokynov na obrazovke. Po pripojení zariadenia k počítaču program skopíruje súbor "time.txt" na pamäťovú kartu s aktuálnym dátumom a časom.
- 2. K zmene času použite textový súbor "time.txt". Do súboru "time.txt" zadajte nasledujúci textový riadok (vzor súboru "time.txt" nájdete na CD):

## **YYYY.MM.DD hh:mm:ss Y/N**

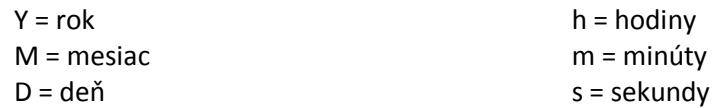

#### **POZNÁMKA:**

YYYY.MM.DD hh:mm:ss Y (Funkcia zobrazenia dátumu a času "ZAPNUTÁ") YYYY.MM.DD hh:mm:ss N (Funkcia zobrazenia dátumu a času "VYPNUTÁ")

Súbor "time.txt" skopírujte do koreňového adresára na pamäťovej karte a kartu vložte do zariadenia.

Ako náhle zapnete videokameru EVOLVE 4000HD v2 Sport , dátum a čas sa nastavia podľa hodnôt zadaných v súbore "time.txt" a súbor sa zmaže.

Nezabudnite vložiť microSD kartu do videokamery ešte pred tým, ako začnete robiť snímky, či videá!

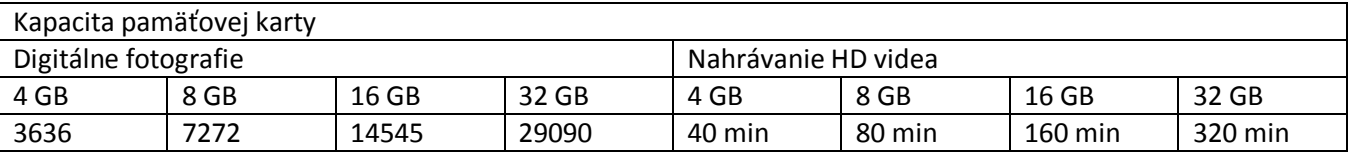

# **Nahrávanie videa**

Keď si chcete pomocou kamery EVOLVE 4000HD v2 Sport nahrávať videá, spínač Video/Foto (4) musí byť prepnutý doprava na režim videa. Videokameru EVOLVE 4000HD v2 Sport zapnete stlačením tlačidla Napájanie (2). Krátkym stlačením tlačidla Napájanie (2) spustíte nahrávanie videa. V priebehu nahrávania bude blikať červené LED svetlo. Opätovným stlačením tlačidla Napájanie nahrávanie zastavíte.

# **Fotografovanie**

V prípade, že chcete pomocou kamery EVOLVE 4000HD v2 Sport fotografovať, spínač Video/Foto (4) musí byť prepnutý doľava na režim fotografovania. Videokameru EVOLVE 4000HD v2 Sport zapnete stlačením tlačidla Napájanie (2). Stlačením tlačidla Napájanie (2) začnete fotiť, červené LED svetlo bude blikať. Opätovným stlačením tlačidla Napájanie (2) prerušíte fotenia a vrátite sa späť do pohotovostného režimu. V režime fotografovania bude videokamera EVOLVE 4000HD v2 Sport sekvenčne fotiť každé 3 sekundy. Automaticky prestane ako náhle sa vybije batéria alebo sa zaplní pamäťová karta microSD.

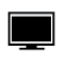

## **Prehrávanie v počítači**

Odskrutkujte zadnú krytku (3), videokameru EVOLVE 4000HD v2 Sport zapnete a pripojíte pomocou USB kábla z USB portu (5) do počítača. Videokamera bude automaticky rozoznaná ako USB zariadenie. Ďalšou možnosťou je vysunutie karty microSD z videokamery a jej následné pripojenie k počítaču pomocou vlastnej čítačky kariet.

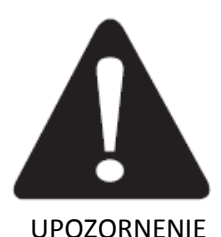

# V prípade, že je videokamera pripojená k počítaču za účelom sťahovania dát, musí byť zapnutá. Nevyberajte batérie!

V prípade, že vyberiete batériu počas prehrávania videa, môže dôjsť k poškodeniu vašich videodat.

## **Počítač typu MAC**

Videokameru EVOLVE 4000HD v2 Sport jednoducho pripojíte k počítaču Mac pomocou dodaného USB káblu, kameru EVOLVE 4000HD v2 Sport zapnete a operačný systém počítača Mac kameru EVOLVE 4000HD v2 Sport rozozná ako externý pevný disk.

#### **Dôležitý tip pre používateľov počítačov typu Mac:**

Pri mazaní súborov z karty microSD musíte pred odobratím alebo odpojením kamery EVOLVE 4000HD v2 Sport vysypať kôš. V prípade, že kôš nevysypete, fotografie a videá nebudú z vašich kariet úplne zmazané.

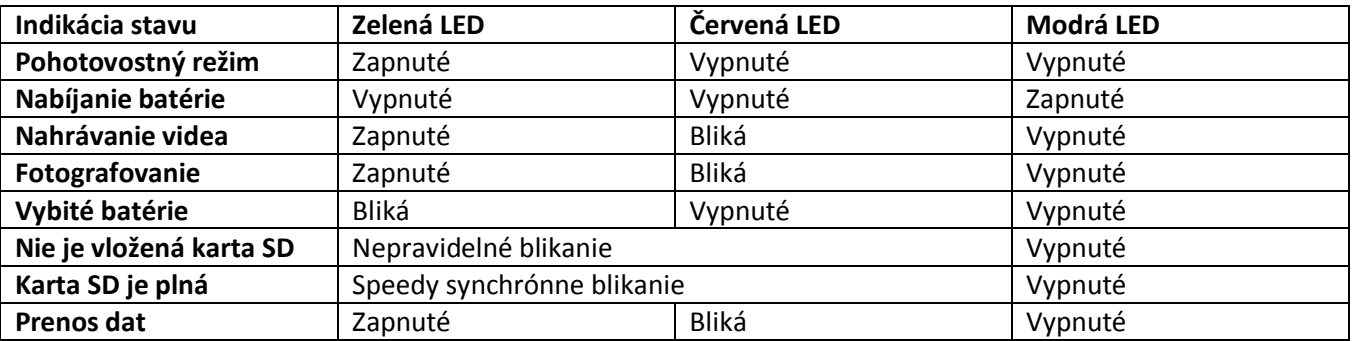

# *POZNÁMKA - TECHNICKÉ ÚDAJE JE MOŽNÉ MENIŤ BEZ PREDOŠLÉHO OZNÁMENIA*

#### **Režim webová kamera**

- 1. Operačné systémy: Windows XP (SP2), Windows Vista alebo Windows 7.
- 2. Zo softvérového CD nainštalujte ovládač kamery.
- 3. Videokameru EVOLVE 4000HD v2 Sport vypnite a pripojte ju pomocou USB káblu k počítaču.
- 4. Kameru zapnite stlačením tlačidla Napájanie (2).

5. V prípade, že sa kamera EVOLVE 4000HD v2 Sport nenainštaluje automaticky, prejdite v počítači do správcu zariadení a ovládačový softvér k zariadeniu "štandardná kamera" aktualizujte manuálne pomocou ovládača "STK03N" zo zoznamu ovládačov vo vašom systéme.

#### **Technické údaje kamery**

## **Optika:**

- Rybie oko (Fisheye)
- f/2.4, sklená šošovka s pevným ohniskom

## **Video:**

- Nastavenie rozlíšenia HD: 720p: 1280x 720 @30fps
- Typ senzoru: 1 / 2.5" HD CMOS
- Svetelná citlivosť: 1.4 V/lux-sec (550nm)
- Formát videa: MJPG kodek, video vo formáte .AVI
- Nastavenie expozície : Automatické
- Vyváženie bielej: Automatické

## **Zvuk:**

- Vstavaný mikrofón

## **Fotografie:**

- Rozlíšenie: 4032 x 3024
- Fotoaparát 12.0 Megapixelov
- Formát: JPEG
- Režim záznamu: Automatická snímka / každé 3 sekundy

#### **Úložný priestor:**

- Pamäť: karta MicroSD, Podpora kapacity až do 32GB (odporúčaná trieda 6 alebo vyššia)
- Priemerná dĺžka nahrávky: 10~15min/GB

**Menovité vstupné napätie:** striedavý prúd 110 - 240 V **Prevádzková teplota:** -10 ~ +60 ° C **Prevádzková vlhkosť:** 30 ~ 80%

**Rozmery produktu:** 92 x 30 x 30 mm **Váha:** 99g **Operačný systém (pre jednotku USB):** Win ME, 2000, XP, Vista, 7; Mac OS X 10.6+